#### Unix - Basics Course on Unix and Genomic Data Prague, 2019

Libor Mořkovský, Václav Janoušek

https://ngs-course.readthedocs.io/en/praha-february-2019/

user@localhost:~\$

#### This is where all begins...

## Command line

To type commands (syntax):

**name (–flag(=flag-parameter)) (input) (output)** 

#### **head –n 20 file.txt > file-out.txt**

\*\* man command | | google it

## Take a break and check your keyboard

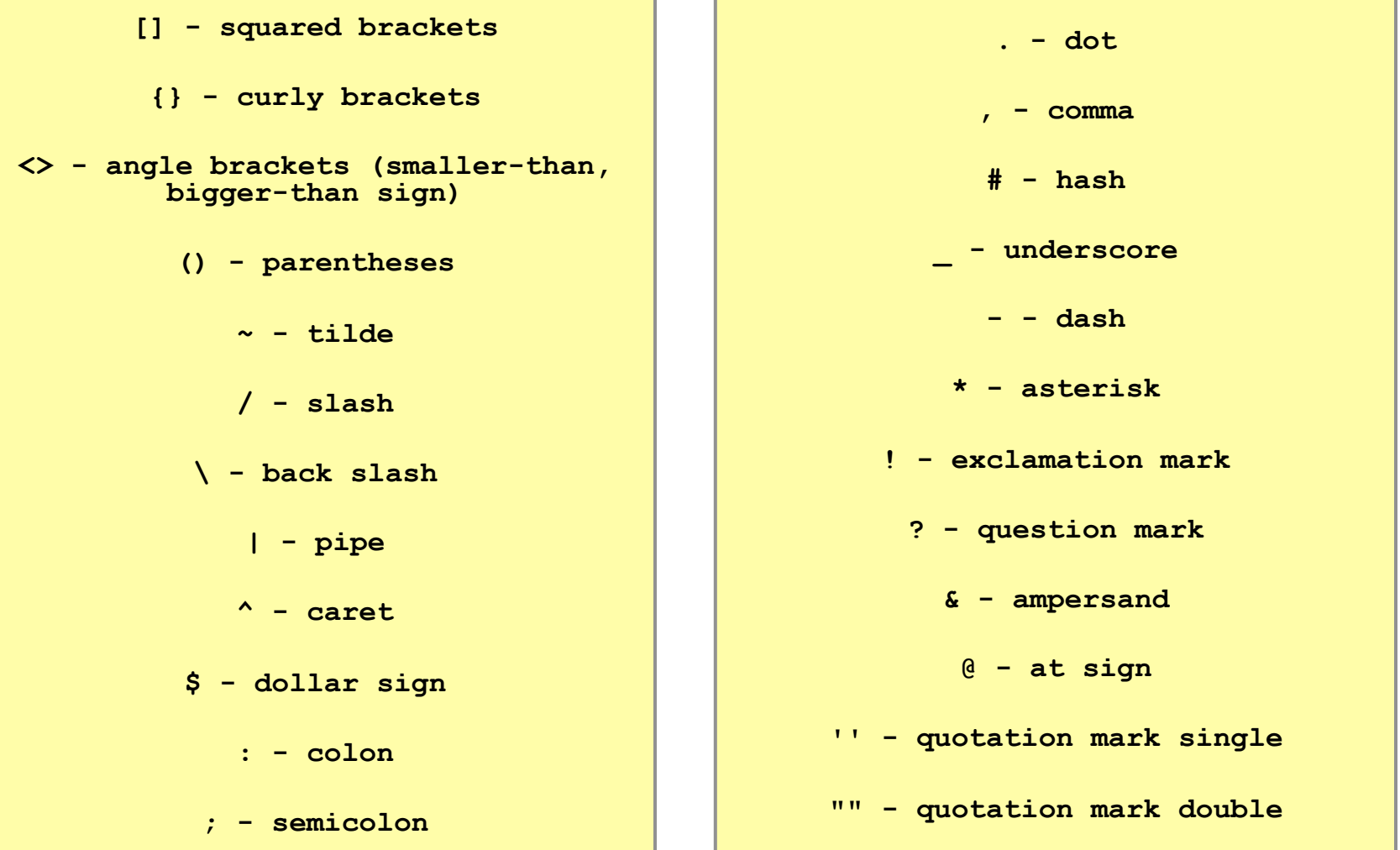

#### Basic Structure

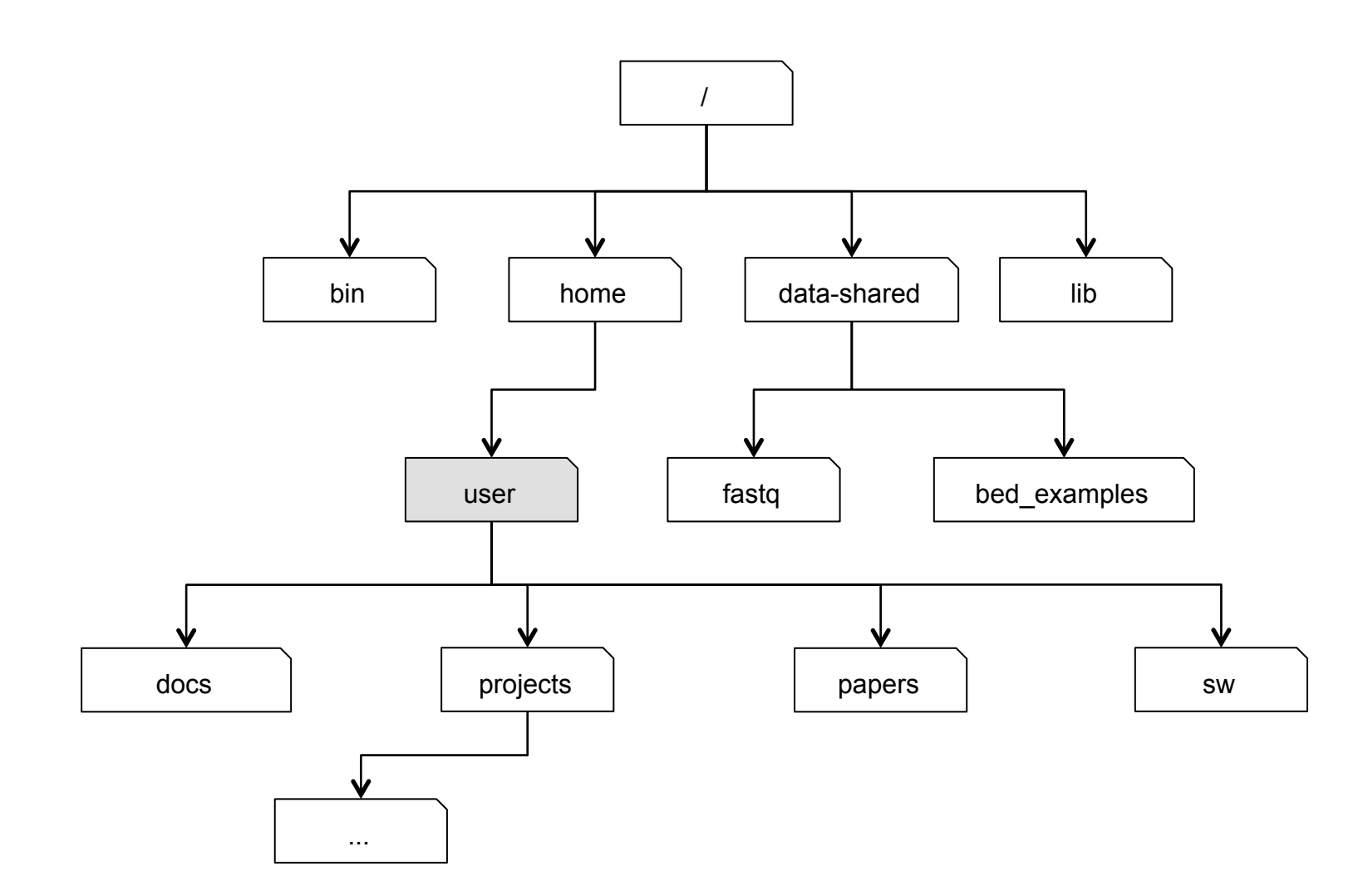

## Moving Around

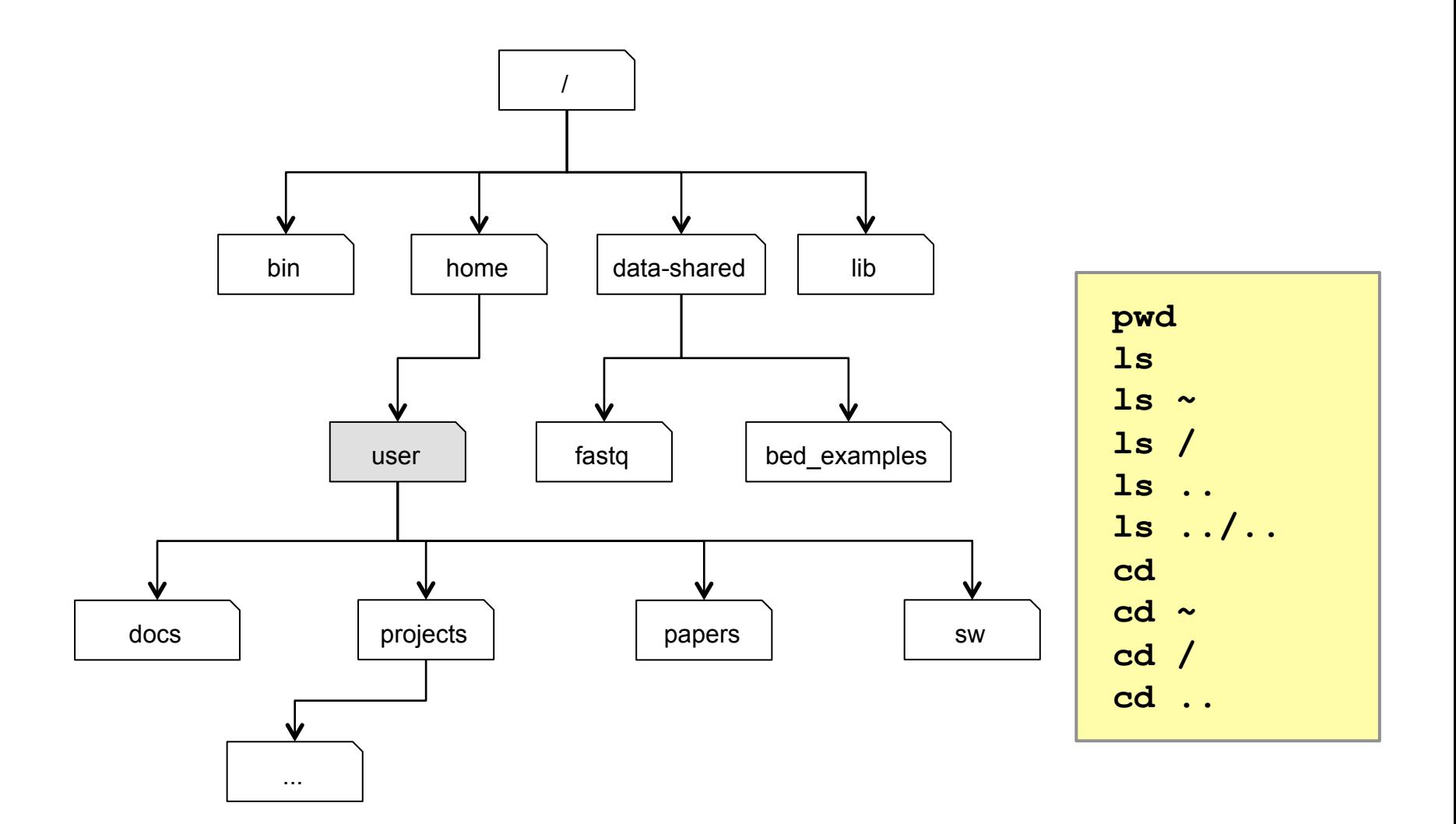

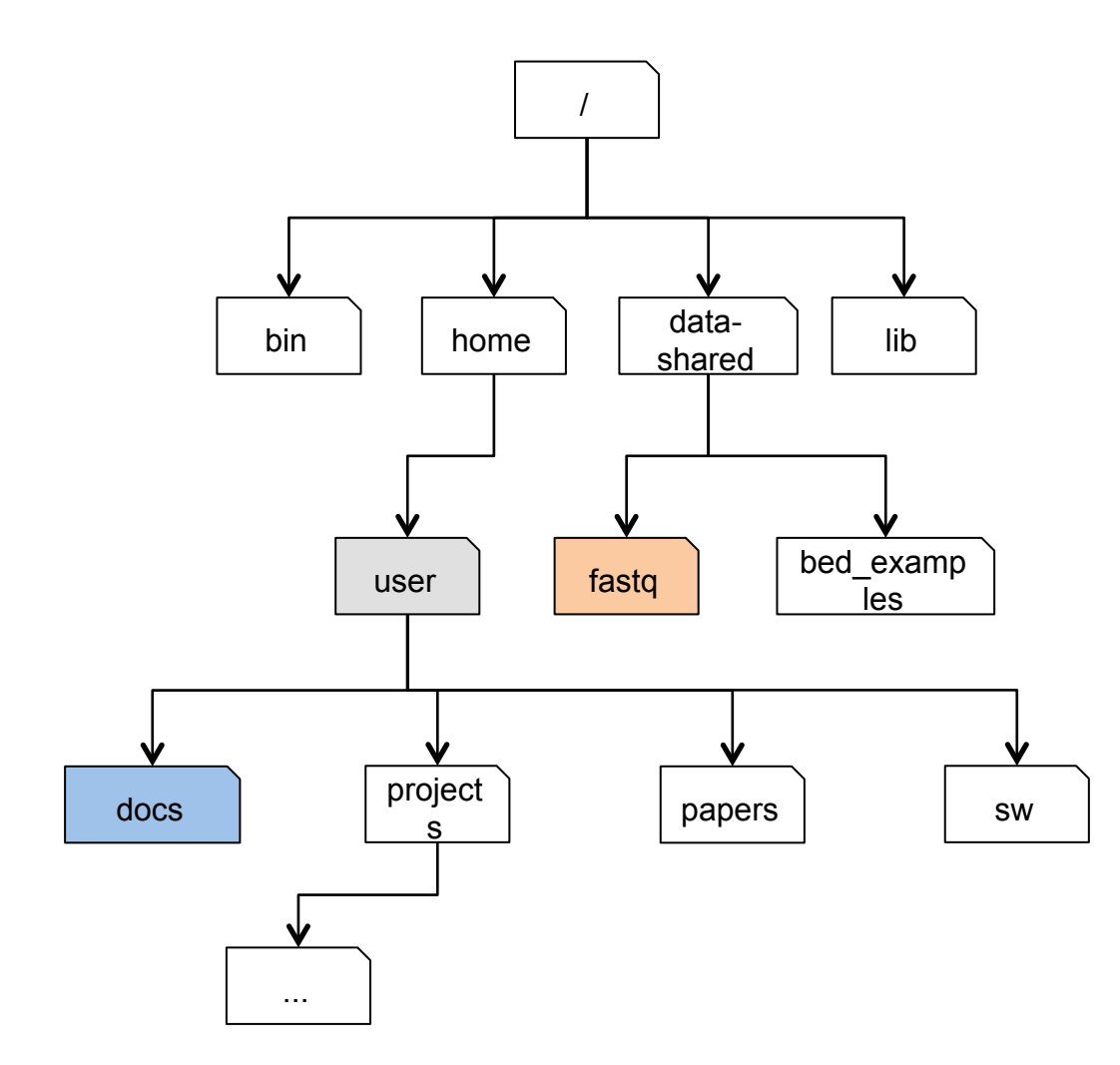

#### Exercise:

Use absolute and relative path in to move from 'docs' (blue) to 'fastq' (red)

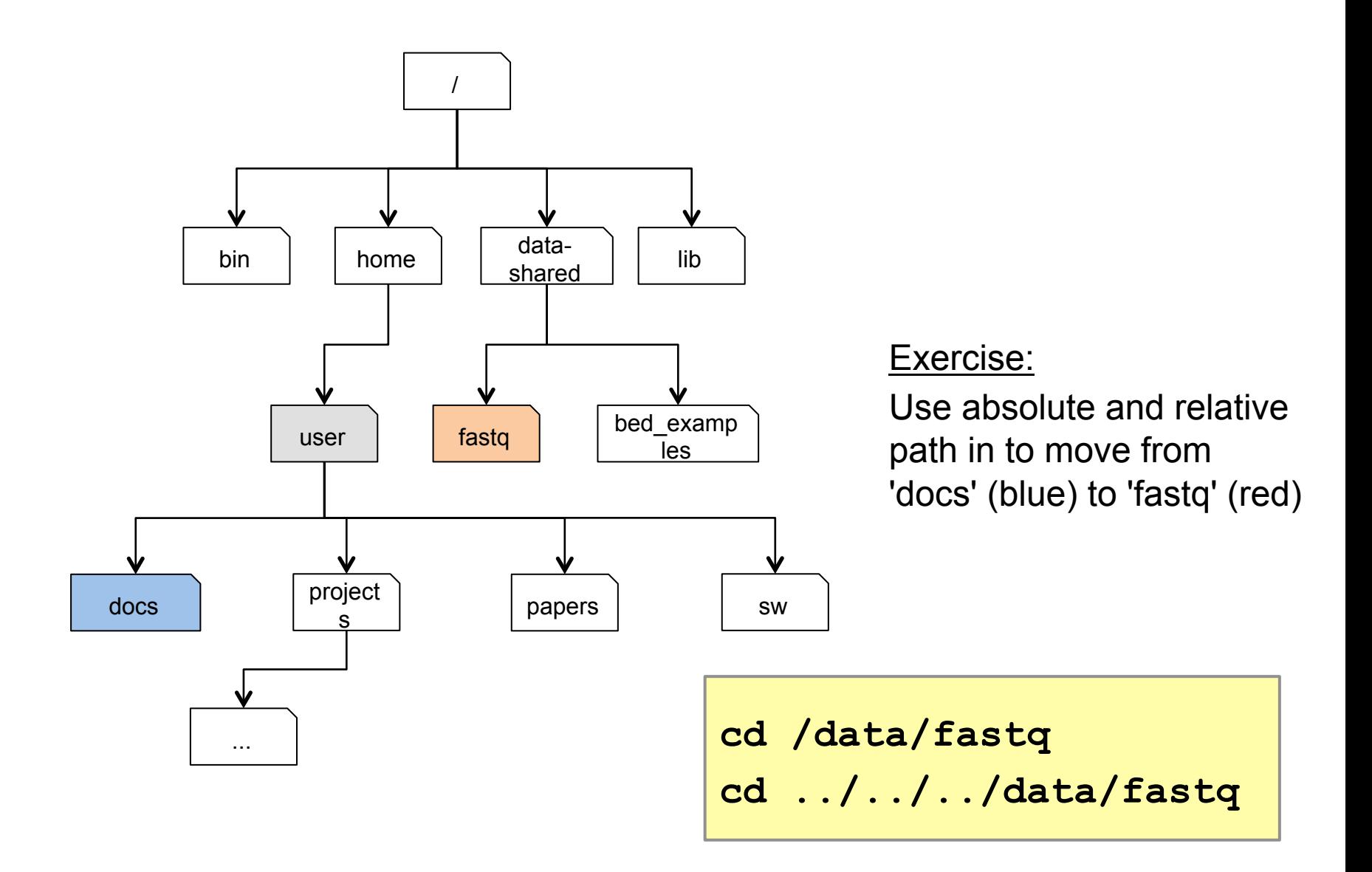

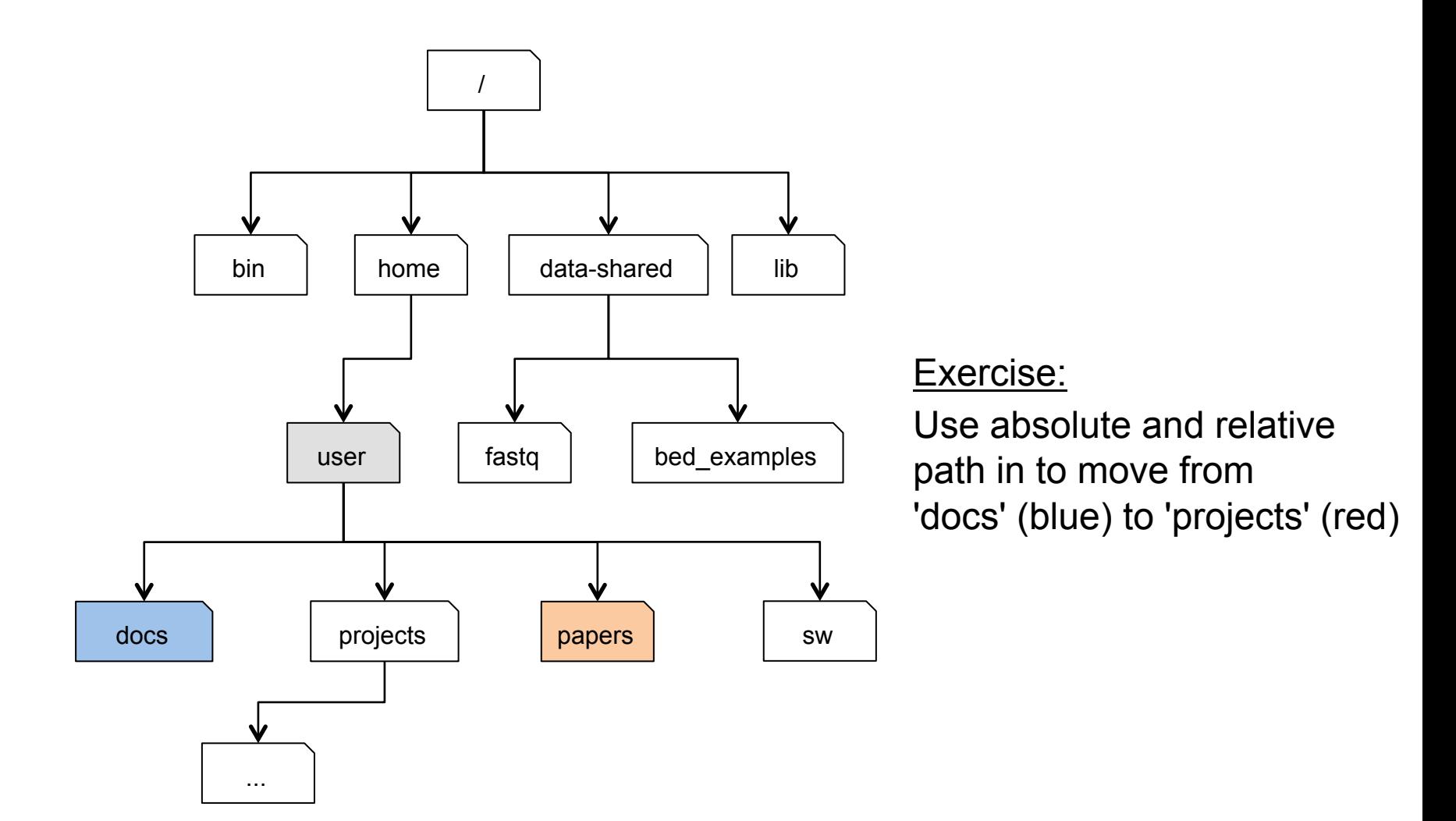

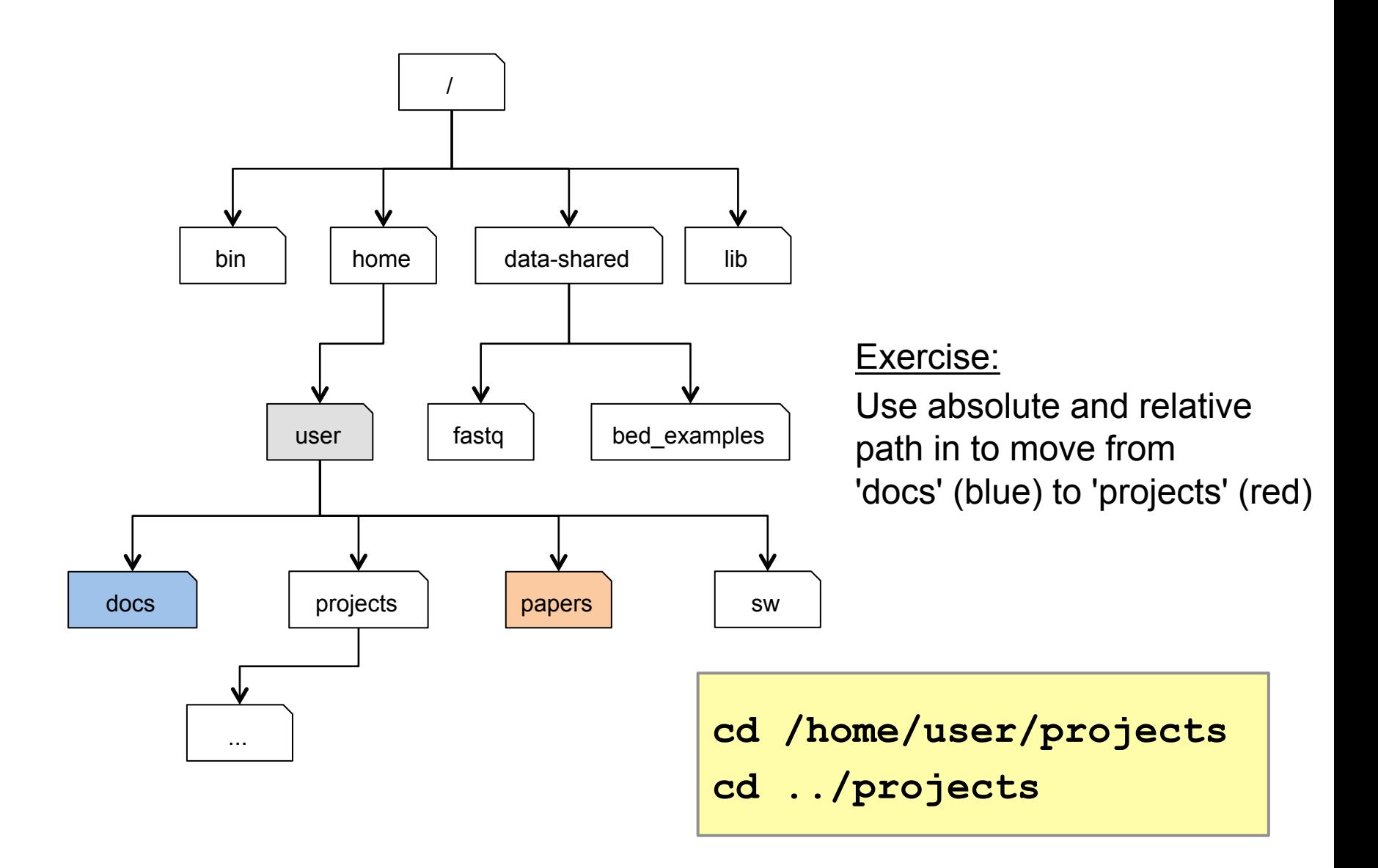

## Moving/coping files/directories

*Try these tools to:* 

- make new files/(sub)directories
- move/rename them
- remove them

```
touch # make empty file(s) 
mv # move/rename files 
cp (–r) # copy files (-r directories) 
mkdir (–p) # make directory (-p subdirectory) 
rm (–r) # remove file (-r non-empty directory)
```
## Moving/coping files/directories

*Prepare FASTQ data file:* 

```
cd ## Go to home directory 
mkdir –p projects/fastq ## Make a new dir
## Copy a fastq file to the new dir: 
cp /data-shared/fastq/fastq.tar.gz projects/
fastq/
cd projects/fastq
tar –zxvf fastq.tar.gz
ls
```
## Viewing compressed data/ Uncompressing data

**tar –xzvf fastq.tar.gz ## tarball archive + gzip (multiple files into one archive)** 

**gunzip file.gz ## only gzipped (only one file)** 

**zcat fastq.gz | less ## view content of a compressed file** 

## Viewing plain text file content

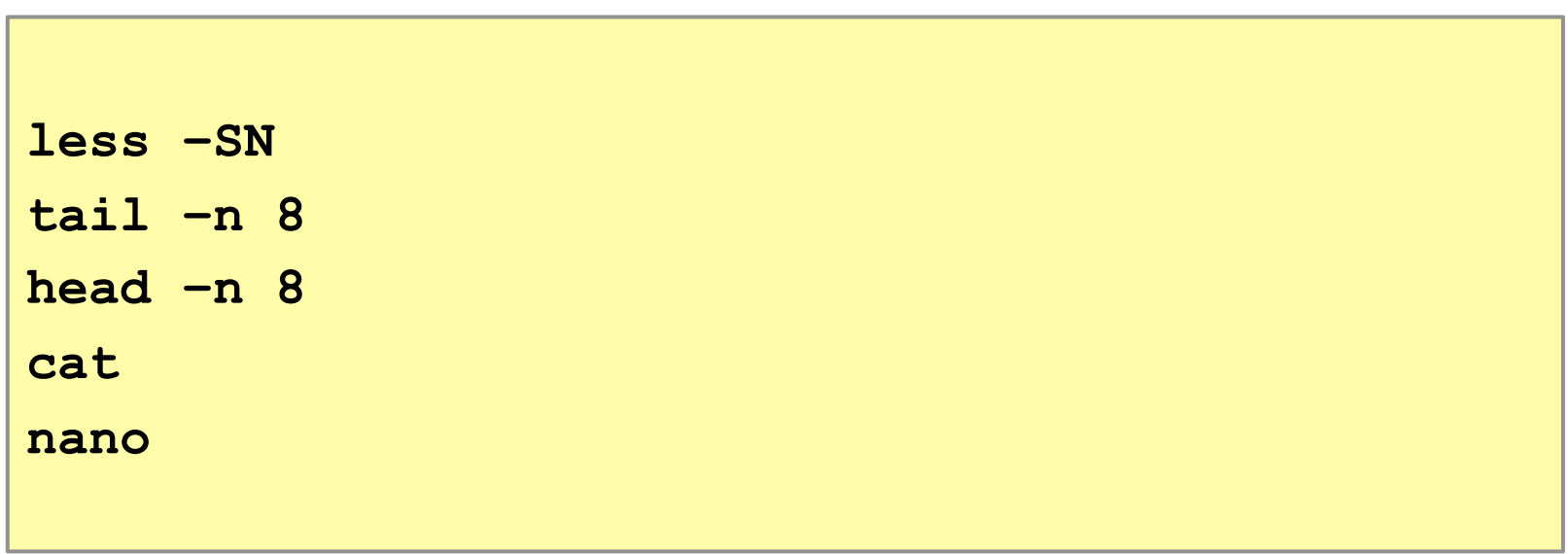

**\*\* TAB completion** 

## Pipes '|'

#### *Chaining standard input and output:*

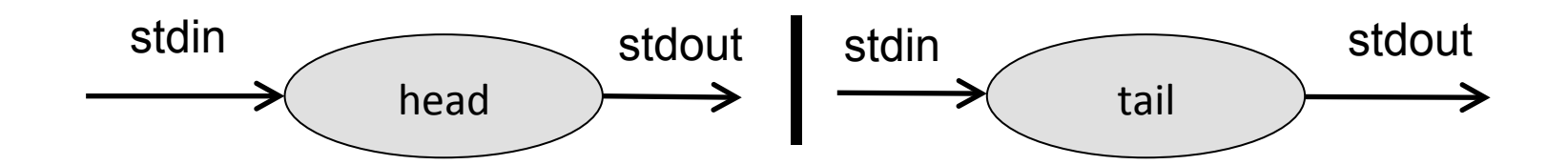

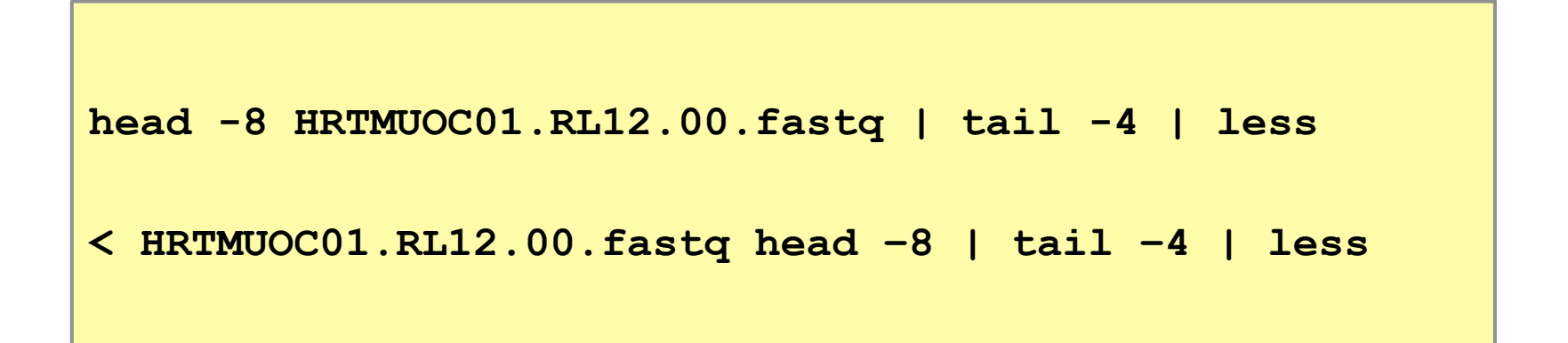

## Globbing/Wildcards (\*, ?, [class])

*What if I need to choose multiple files?* 

**cd ~/projects/fastq**

**ls HRTMUOC01.RL12.\*.fastq**

**ls HRTMUOC01.RL12.0?.fastq** 

**ls HRTMUOC01.RL12.0[1-9].fastq**

### Pipes & Globbing - Exercise

*How many reads are in all fastq files?* 

```
cd ~/projects/fastq
cat *.fastq | wc –l 
expr XXXX / 4 ## Or 
echo $((XXXX/4))
```
## Variables/Lists

*Variable: storage location paired with an associated symbolic name* 

**CPU=4 echo \$CPU FILE=~/projects/fastq/HRTMUOC01.RL12.00.fastq echo \$FILE** 

### Variables/Lists

```
echo file{1..9}.txt 
LST=$( echo file{1..9}.txt ) 
echo $LST 
LST2=$( ls ~/projects/fastq/*.fastq ) 
echo $LST2
```
#### Loops

Repeat a command (set of commands) multiple times:

```
LST=$ (echo file{1..9}.txt)
for I in $LST
do
   echo $I;
done
```
#### Loops

Repeat a command (set of commands) multiple times:

```
FILES=$(ls ~/projects/fastq/*.fastq)
for I in $FILES
do
  echo $I;head -n 1 $I | wc -c;
done
```
## Multiple Windows in Unix

*Yes, you can have them...* 

*+ protection from unexpected network fails* 

**screen screen –ls screen –r XXXX.NNNNNN.XXXX screen –X -S XXXX.NNNNNN.XXXX quit** 

**ctrl+a c ctrl+a space ctrl+a d** 

## Installing Software in Unix

• *The easiest way is to use package manager (apt-get)* 

**sudo apt-get install htop**

## Installing Software in Unix

• *Otherwise one needs to download the source code and compile it on its own (canonical way in Unix):* 

```
wget –O - ..url.. | tar xvz
cd ..unpacked directory.. 
./configure # configuration of MAKE file based 
on the OS 
make # actual compilation of source code 
sudo make install # installation of binaries
```
## bedtools2

• *See our website* 

```
wget https://github.com/arq5x/bedtools2/
releases/download/v2.25.0/bedtools-2.25.0.tar.gz 
tar -zxvf bedtools-2.25.0.tar.gz 
cd bedtools2 
make
```

```
git clone https://github.com/arq5x/bedtools2
cd bedtools2 
make
```
# That's all for today...